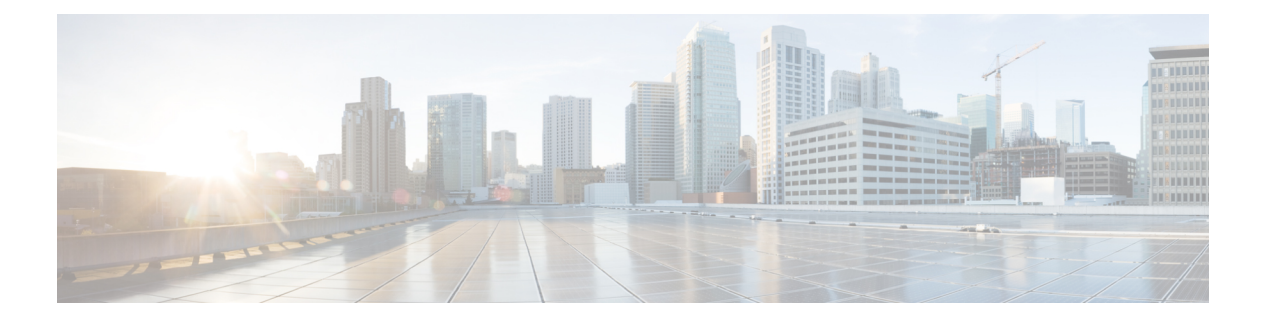

## **EEE** の設定

- EEE [の制約事項](#page-0-0) (1 ページ)
- EEE [について](#page-0-1) (1 ページ)
- EEE [の設定方法](#page-1-0) (2 ページ)
- EEE の監視 (3[ページ\)](#page-2-0)
- EEE [の設定例](#page-3-0) (4ページ)
- EEE [に関するその他の関連資料](#page-3-1) (4 ページ)
- EEE [設定の機能履歴](#page-3-2) (4 ページ)

## <span id="page-0-0"></span>**EEE** の制約事項

Energy Efficient Ethernet (EEE) には次の制限があります。

- EEEの設定を変更すると、デバイスがレイヤ1の自動ネゴシエーションを再起動しなけれ ばならないため、インターフェイスがリセットされます。
- 受信パスでデータを受け入れる前により長いウェイクアップ時間を必要とするデバイスの リンク層検出プロトコル(LLDP)を有効にする必要がある場合があります。これにより、 デバイスは送信リンク パートナーから拡張システムのウェイク アップ時間についてネゴ シエーションできます。
- マルチギガビット イーサネット ポート リンクが 100 Mbps の速度にネゴシエートされた 場合、EEE はデバイスで省電力を開始しません。

## <span id="page-0-1"></span>**EEE** について

#### **EEE** の概要

Energy Efficient Ethernet (EEE) は、アイドル時間にイーサネット ネットワークの消費電力を減 らすように設計された IEEE 802.3az の標準です。

### デフォルトの **EEE** 設定

# <span id="page-1-0"></span>**EEE** の設定方法

EEE 対応リンク パートナーに接続されているインターフェイスの EEE を有効または無効にで きます。

### **EEE** の有効化または無効化

#### 手順

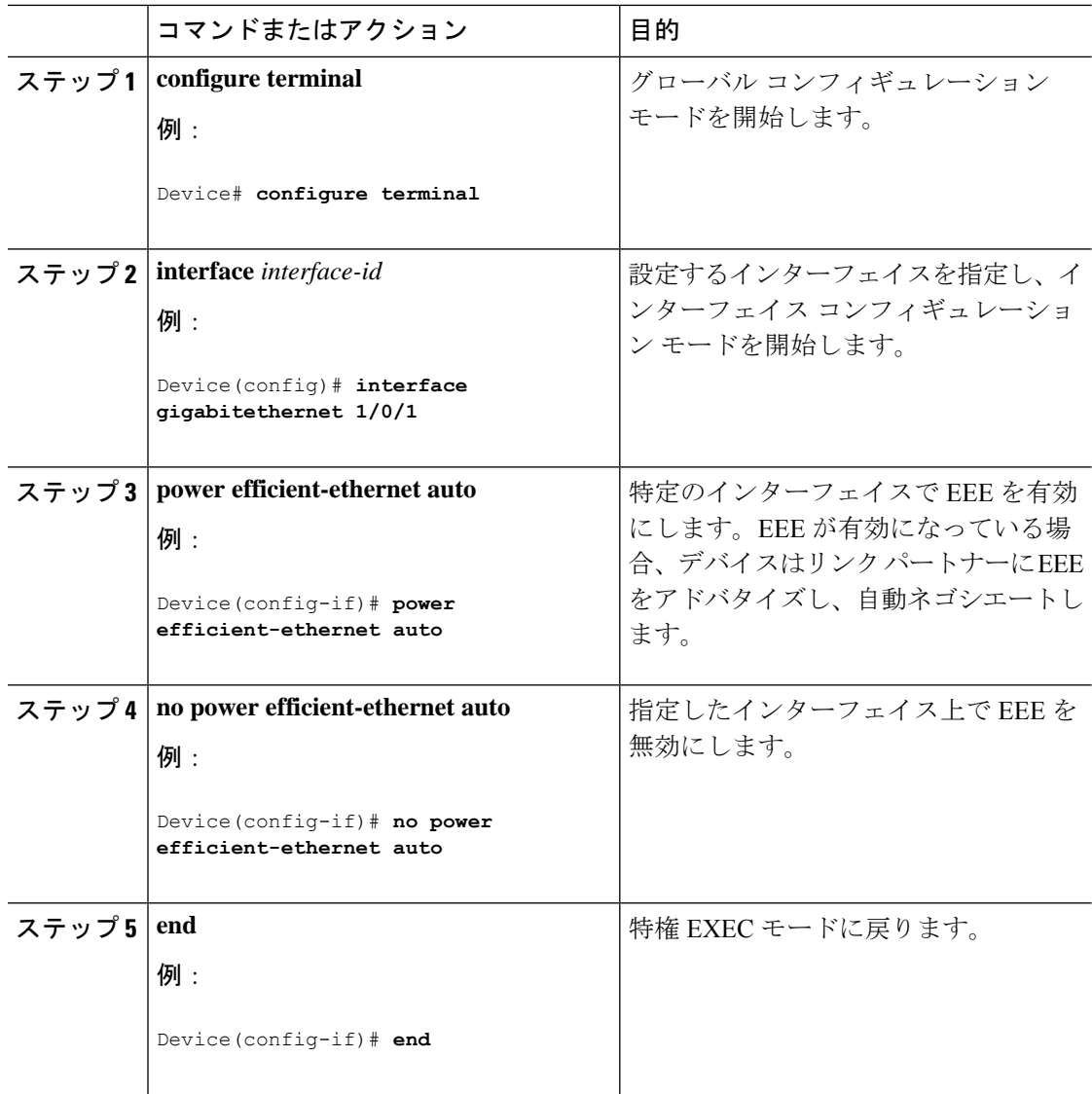

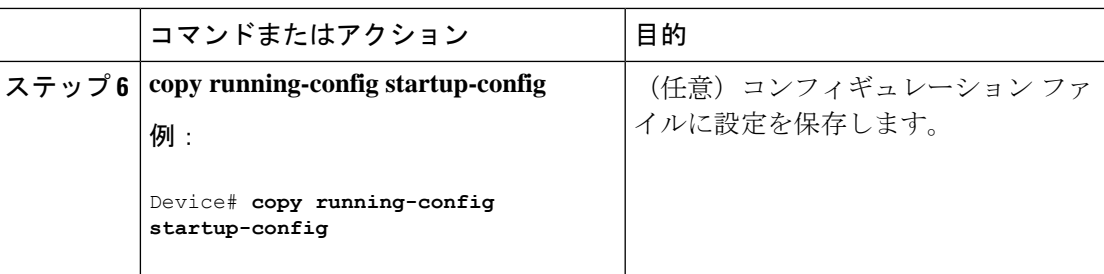

## <span id="page-2-0"></span>**EEE** の監視

表 **<sup>1</sup> : EEE** 設定を表示するコマンド

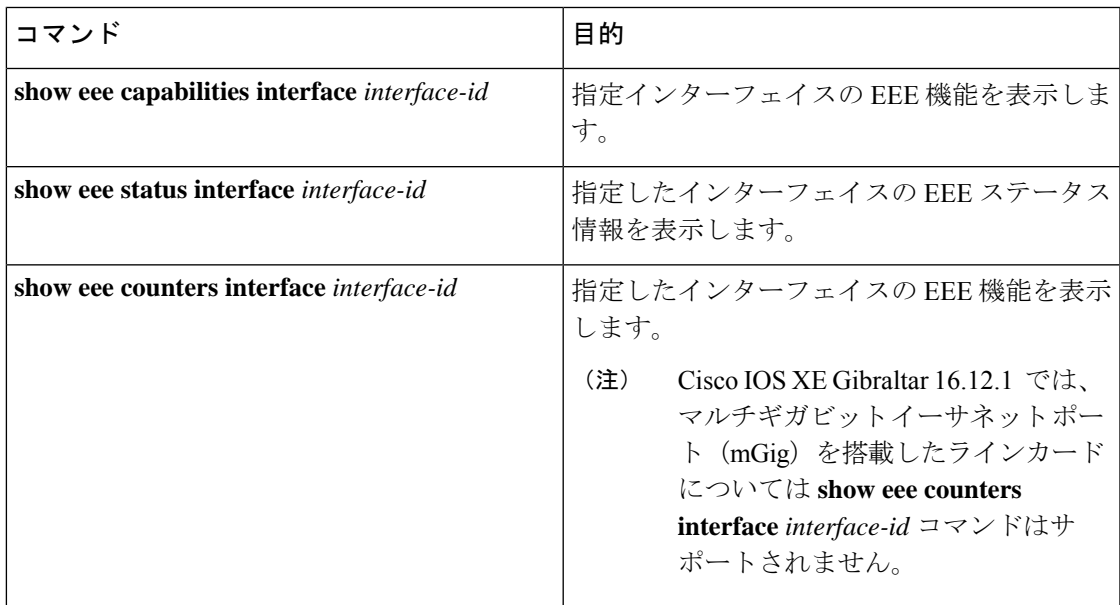

次に、**show eee** コマンドの例を示します。

Switch#show eee capabilities interface gigabitEthernet2/0/1 Gi2/0/1 EEE(efficient-ethernet): yes (100-Tx and 1000T auto) Link Partner : yes (100-Tx and 1000T auto)

ASIC/Interface : EEE Capable/EEE Enabled

Switch#show eee status interface gigabitEthernet2/0/1 Gi2/0/1 is up EEE(efficient-ethernet): Operational Rx LPI Status : Low Power Tx LPI Status : Low Power Wake Error Count : 0

ASIC EEE STATUS Rx LPI Status : Receiving LPI Tx LPI Status : Transmitting LPI Link Fault Status : Link Up Sync Status : Code group synchronization with data stream intact Switch#show eee counters interface gigabitEthernet2/0/1 LP Active Tx Time (10us) : 66649648 LP Transitioning Tx : 462

```
LP Active Rx Time (10us) : 64911682
LP Transitioning Rx : 153
```
## <span id="page-3-0"></span>**EEE** の設定例

次に、インターフェイスで EEE を有効にする例を示します。

```
Device# configure terminal
Device(config)# interface gigabitethernet 1/0/1
Device(config-if)# power efficient-ethernet auto
```
次に、インターフェイスで EEE を無効にする例を示します。

```
Device# configure terminal
Device(config)# interface gigabitethernet 1/0/1
Device(config-if)# no power efficient-ethernet auto
```
## <span id="page-3-2"></span><span id="page-3-1"></span>**EEE** に関するその他の関連資料

## **EEE** 設定の機能履歴

次の表に、このモジュールで説明する機能のリリースおよび関連情報を示します。

これらの機能は、特に明記されていない限り、導入されたリリース以降のすべてのリリースで 使用できます。

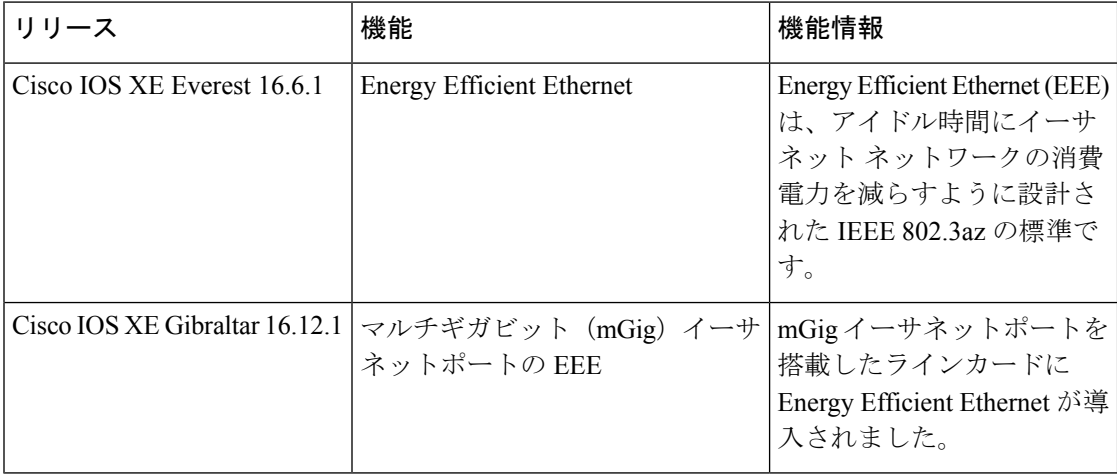

 $\overline{\phantom{a}}$ 

CiscoFeature Navigatorを使用すると、プラットフォームおよびソフトウェアイメージのサポー ト情報を検索できます。Cisco Feature Navigator には、<http://www.cisco.com/go/cfn> [英語] からア クセスします。

 $\mathbf I$